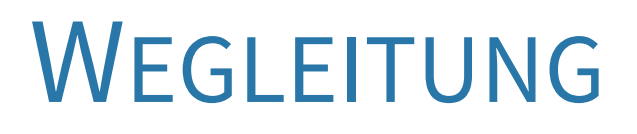

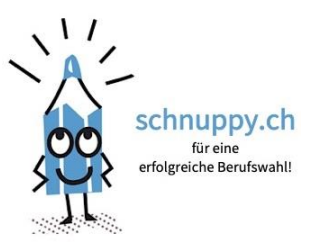

# SCHULHAUSDELEGIERTE

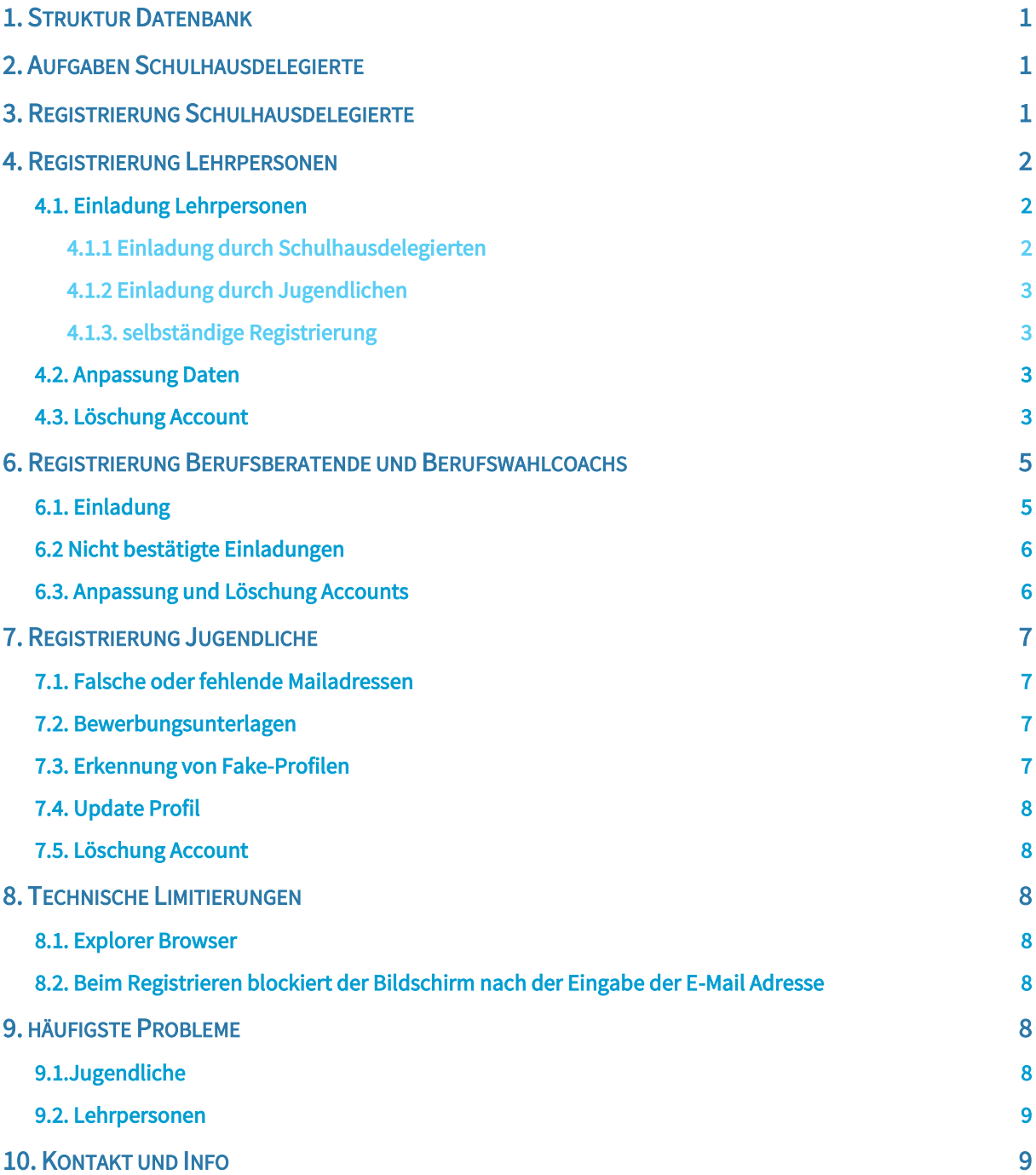

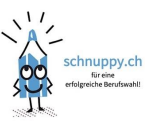

# <span id="page-1-0"></span>1. STRUKTUR DATENBANK

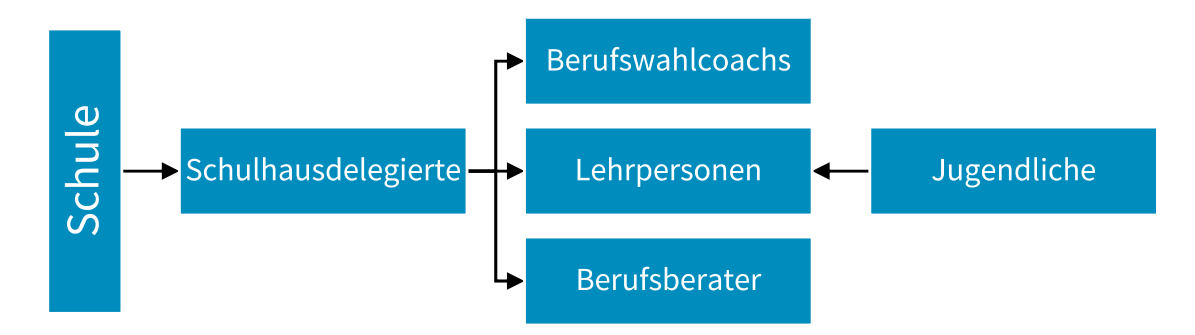

Wird der vorgesehene Ablauf eingehalten und der Schulhausdelegierte hat die Lehrpersonen im Vorfeld erfasst, werden die Schülerinnen und Schüler bei ihrer Registration automatisch dem Schulhaus und der Lehrperson zugewiesen. Ist die Struktur nicht vorhanden, können die Jugendlichen selbständig eine erstellen, was oftmals Fehleingaben zur Folge hat.

# <span id="page-1-1"></span>2. AUFGABEN SCHULHAUSDELEGIERTE

- Ansprechperson im Schulhaus
- Bindeglied zwischen schnuppy.ch Bereichsleitung und Schule
- Zugang für Lehrpersonen, Berufsberater und/oder Berufswahlcoachs zur Datenbank anlegen
- Anpassen der Datenbank bei Mutationen im Schulhaus
- Periodisches Beobachten der Aktivitäten über das Dashboard

# <span id="page-1-2"></span>3. REGISTRIERUNG SCHULHAUSDELEGIERTE

In der Datenbank ist die Bezeichnung für die Schulhausdelegierten «Schuladmins».

Die Schulhausdelegierten erhalten eine schnuppy.ch Mailadresse zum Einloggen.

Mit dem Login hat der Schulhausdelegierte Zugang zum Schulhaus Dashboard mit allen Lehrpersonen, Jugendlichen und Aktivitäten im Schulhaus.

- Selbständiges Registrieren ist nicht möglich.
- Login und Passwort wird von der Bereichsleitung schnuppy.ch erteilt.
- Die schnuppy.ch Mailadresse wird für das Login genutzt. Zur Kommunikation wird das schnuppy.ch Mail auf die Schulmailadresse umgeleitet.

Der Prozess "Passwort vergessen" funktioniert beim Schulhausdelegierten nicht. Sollte das Passwort vergessen worden sein, meldet sich der Schulhausdelegierte bei der Bereichsleitung oder der Geschäftsstelle. [helpdesk.schule-schueler@schnuppy.ch](mailto:helpdesk.schule-schueler@schnuppy.ch)

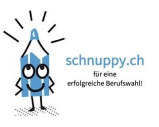

# <span id="page-2-0"></span>4. REGISTRIERUNG LEHRPERSONEN

Durch die Registrierung erhalten die Lehrpersonen den Zugang zu ihrem persönlichen Dashboard. Die Jugendlichen ordnen sich bei ihrer Registrierung mittels Dropdown Menu der richtigen Lehrperson zu.

Es bewährt sich die Lehrpersonen vor der Registrierung über schnuppy.ch zu informieren.

Die Registrierung ist freiwillig.

#### <span id="page-2-1"></span>4.1. Einladung Lehrpersonen

<span id="page-2-2"></span>Die Lehrpersonen können über verschiedene Wege eingeladen werden.

#### 4.1.1 Einladung durch Schulhausdelegierten

Der Schulhausdelegierte setzt durch die Einladung die Lehrperson auf das Auswahlmenu und löst durch das Erfassen der Daten auch die Einladung zur Registrierung an die Lehrpersonen aus.

Das Mail an die Lehrpersonen enthält die Information über das Publizieren des Namens auf dem Auswahlmenu und zeitgleich auch einen Einladungslink verbunden mit dem Angebot der Registrierung.

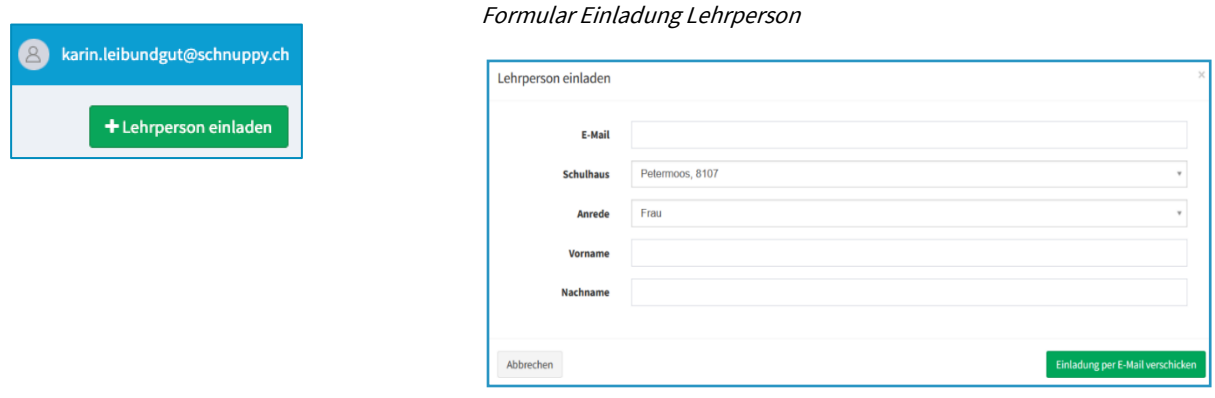

#### Ansicht Dashboard SHD

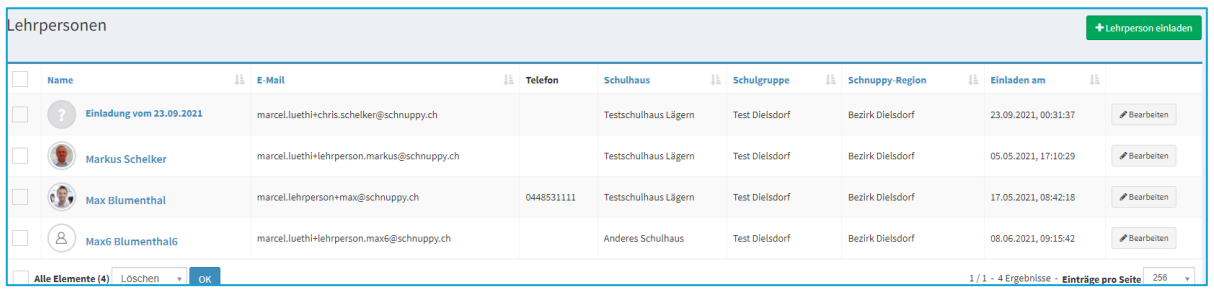

Alle Lehrpersonen sind nach dem Versenden der Einladung auf dem Dashboard ersichtlich und von den Jugendlichen bei der Registrierung wählbar. Bei Lehrpersonen, welche die Registrierung noch nicht abgeschlossen haben, bleibt die Meldung «Einladung vom XX.XX.XXX» sichtbar.

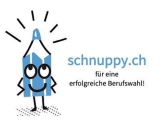

# 4.1.2 Einladung durch Jugendlichen

<span id="page-3-0"></span>Die Jugendlichen müssen bei ihrer Registrierung aus einem Dropdown Menu eine Lehrperson anwählen. Sollte die zuständige Lehrperson noch nicht registriert sein, erscheint der Name nicht.

- Der Jugendliche erfasste in diesem Falle die Daten der Lehrperson und publiziert so diesen Namen auf das Auswahlmenu.
- Die Lehrperson bekommt ein Info Mail über die Publizierung auf dem Auswahlmenu von schnuppy.ch und bekommt gleichzeitig eine Einladung sich mit der Bestätigung des Links sich zu registrieren.
- Der Schulhausdelegierte wird informiert. Gibt es keinen Schulhausdelegierten, wird die Geschäftsstelle informiert.
- Die Bereichsleitung sieht die Angaben der neuen Lehrperson auf dem Dashboard und welcher Schulgruppe sie zugeordnet ist.
- Ist die Mailadresse der Lehrperson vom Jugendlichen nicht richtig erfasst und damit nicht zustellbar, wird die Geschäftsstelle informiert.
- Sind die vom Jugendlichen erfassten Angaben fehlerhaft, müssen sie vom Schulhausdelegierten oder der Bereichsleitung erkannt und korrigiert werden.
	- $\rightarrow$  Wichtig! Die Angaben der Lehrperson sind direkt nach der Erfassung durch den Jugendlichen auch für andere Jugendliche sichtbar! Eine allfällige Korrektur ist rasch durchzuführen.
	- $\rightarrow$  Beim Löschen des Lehrpersonen Konto gehen bei allen registrierten Jugendlichen die Lehrperson verloren. Wenn schon viele Jugendliche bei der Lehrperson registriert sind, ist es situativ sinnvoll die Korrektur der E-Mail- Adresse durch den schnuppy.ch Admin tief im System auszuführen

#### 4.1.3. selbständige Registrierung

- <span id="page-3-1"></span>• Die Lehrperson wurde nicht durch einen Schulhausdelegierten eingeladen
- Die Registrierung erfolgt selbständig
- Bei einer Neuregistrierung der Lehrperson wird der Schulhaus Delegierte informiert ist auf dem Dashboard des Schulhausdelegierten und der Bereichsleitung sichtbar. Bei Fehlen des Schulhaus Delegierten und der Bereichsleitung wird die Geschäftsstelle informiert.

#### <span id="page-3-2"></span>4.2. Anpassung der Profil Daten

Das Profil jeder Person kann auf dem Dashboard mit einem Klick auf die Mailadresse oben rechts bearbeitet werden.

- Die Angabe der Telefonnummer vereinfacht eine allfällige Kontaktaufnahme durch einen Betrieb
- Das Foto ist nur für den Schulhausdelegierten und die Bereichsleitung sichtbar.

#### <span id="page-3-3"></span>4.3. Löschung Lehrpersonen Account

Das Profil einer Lehrperson kann jederzeit gelöscht werden.

- im Profil einer Lehrperson durch Anklicken «Löschen»
- durch Markieren einer oder mehreren Lehrpersonen und bestätigen von «Löschen»

Der Löschvorgang dauert einen Moment, da alle Jugendlichen vom Konto gelöscht werden müssen.

#### Achtung !

Die Löschung von Accounts ist unwiderruflich. Danach ist auf den Profilen der Jugendlichen die Lehrperson nicht mehr sichtbar.

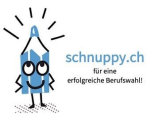

Der Schulhausdelegierte ist für die Aktualität der Liste der Lehrpersonen verantwortlich.

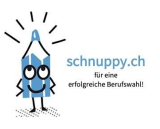

# <span id="page-5-0"></span>6. REGISTRIERUNG BERUFSBERATENDE UND BERUFSWAHLCOACHS

Personen, welche für die berufliche Orientierung im Schulhaus verantwortlich sind wie auch BIZ Berufsberatenden kann der Zugang zum Dashboard für das ganze Schulhaus erteilt werden.

Der Schulhausdelegierte entscheidet in Absprache mit der Bereichsleitung und der Schulleitung über einen Zugang für die BIZ Berufsberatung. Hierzu wird ausschliesslich die BIZ Mailadresse der Berufsberatenden verwendet.

Berufswahlcoachs werden immer zur Registrierung eingeladen. Manche Berufswahlcoachs sind auch Lehrpersonen. In diesem Fall müssen zwei Accounts mit unterschiedlichen Mailadressen erstellt werden.

Die Registrierung von Berufsberatenden und Berufswahlcoachs kann von der Bereichsleitung und den Schulhausdelegierten gelöscht werden.

#### <span id="page-5-1"></span>6.1. Einladung

Nach der Registrierung haben die Berufsberatenden und die Berufswahlcoachs auf ihren persönlichen Dashboards Einsicht in alle Kontakte und Schnupperaktivitäten des zugeordneten Schulhauses.

- Es werden nach Möglichkeit die Schul-, BIZ- oder LBZ Mailadressen verwendet. Sollte ausnahmsweise eine schnuppy.ch Mailadresse benötigt werden, muss diese von der Geschäftsstelle eingerichtet und umgeleitet werden.
- Für die Einladung wird nur die Mailadresse benötigt und das Schulhaus muss zugeordnet werden. Es können mehrere Schulhäuser zugeteilt werden.
- Schulhausdelegierte können nur ihr zugeteiltes Schulhaus anwählen
- Bereichsleitende können alle Schulhäuser ihres Bezirks anwählen
- Die Berufsberatenden und Berufswahlcoachs bestätigen innerhalt drei Tagen ihre Einladung und vervollständigen ihr Profil.
- Eine kurze Einführung durch den Schulhausdelegierten ist wünschenswert.

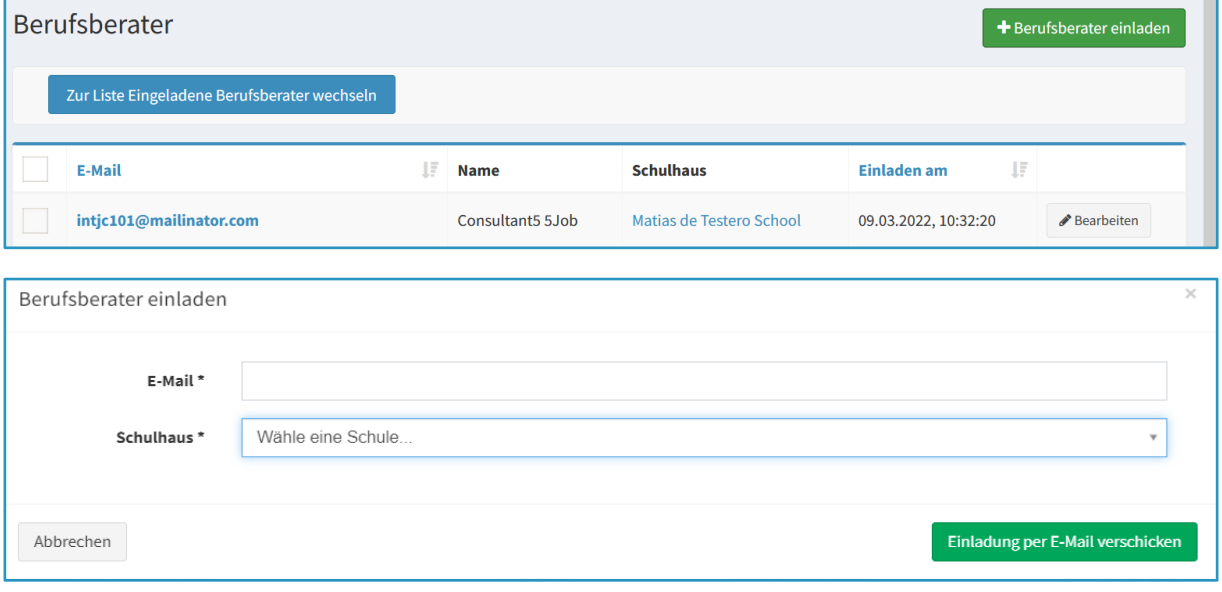

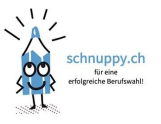

# <span id="page-6-0"></span>6.2 Nicht bestätigte Einladungen

Auf der Liste «eingeladene Berufsberater» können Einladungen erneut verschickt oder gelöscht werden.

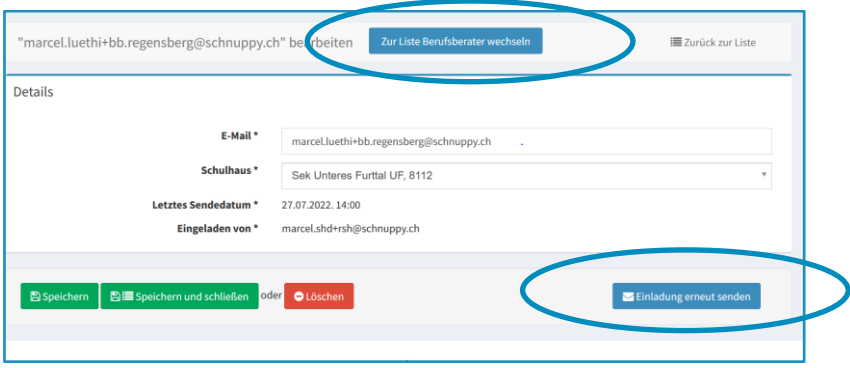

# <span id="page-6-1"></span>6.3. Anpassung und Löschung Accounts

Die Bereichsleitung und die Schulhausdelegierten können die Profile bearbeiten und aktive Accounts löschen.

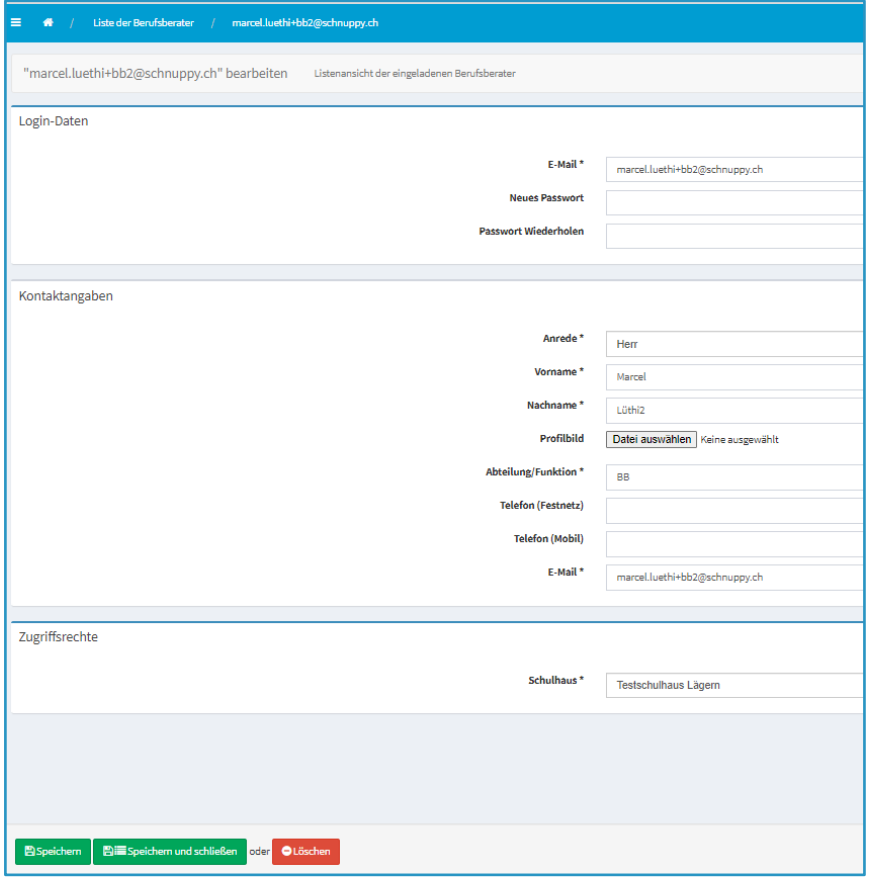

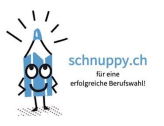

# <span id="page-7-0"></span>7. REGISTRIERUNG JUGENDLICHE

Das Jugendliche können sich selbständig registrieren, werden aber im Idealfall von einer Unterstützungsperson begleitet, um mögliche Fehler zu verhindern.

Bei der Registrierung werden die Jugendlichen auch um die Angabe der Mailadresse der Eltern gebeten. Die Eltern erhalten ein Mail mit einem Link, wo man das Einverständnis zu den Datenschutzbestimmungen anklicken muss. Nach der Bestätigung werden die Eltern über die Bewerbungen und bevorstehende Schnupperlehren informiert.

Die Jugendlichen können die Registrierung im Moment noch ohne Angabe der elterlichen Mailadresse abschliessen. Bei 95% der Fälle von «Nichterscheinen am Arbeitsplatz» fehlen die Kontakte der Erziehungsberechtigten. Hier gibt es in Zukunft eine Verschärfung des Verfahrens.

15-20 % der von Jugendlichen erfassten Mailadresse sind nicht zustellbar. Ebenfalls ist zu bedenken, dass manche Angaben später für die Betriebe sichtbar sind und somit korrekt dargestellt sein müssen.

#### <span id="page-7-1"></span>7.1. Falsche oder fehlende Mailadressen

- Nicht zustellbare Mails werden nach einem Tag automatisch gelöscht.
- Nach Empfang des Mails mit Einladungslink, muss innerhalb drei Tagen der Link bestätigt werden, ansonsten wird eine Mahnung ausgelöst. Ohne Bestätigung werden die Daten nach 7 Tagen unwiderruflich gelöscht.
- Das gleiche Verfahren wird bei den Eltern und Lehrpersonen angewendet.
- Die Eltern erhalten erst nach der Bestätigung Informationen über bevorstehende Schnupperlehren.
- Die E-Mail-Adresse eines Erziehungsberechtigten kann nur einmal vergeben werden. Bei Geschwistern müssen unterschiedliche E-Mail-Adresse angegeben werden.

#### <span id="page-7-2"></span>7.2. Bewerbungsunterlagen

Die Bewerbungsunterlagen werden durch den Jugendlichen auf sein Dashboard hochgeladen. Die Unterlagen bleiben gespeichert und können jederzeit für Bewerbungen genutzt werden.

- Das Löschen von Bewerbungsunterlagen ist nach der Eingabe einer Bewerbung nicht mehr möglich.
- Nach der Schnupperlehre wird im Account des Betriebes die Bewerbung automatisch nach 9 Monaten gelöscht. Man hat diese lange Aufbewahrungsfrist so gewählt, damit man später eine Analyse bei vielen Absagen machen kann oder die Firma für die Auswahl der Kandidaten für die Lehrstelle sich besser ein Bild über den Jugendlichen machen kann. In solchen Fällen ist eine längere Aufbewahrung rechtlich auch legitimiert.
- Die gespeicherten Unterlagen im Konto kann der Jugendliche löschen, sobald sie mit keiner Bewerbung mehr verknüpft sind.
- Durch das Löschen des Accounts werden alle Unterlagen gelöscht.

# <span id="page-7-3"></span>7.3. Erkennung von Fake-Profilen

Seltsame Mailadressen oder auch nicht zustellbare Mailadressen von Lehrpersonen und Eltern fallen schnell auf.

Bei nicht zustellbaren Mails, generiert der Cyon Mailserver eine "delivery failure" Meldungen an die Geschäftsstelle. Der Jugendliche wird gebeten die Angaben zu korrigieren. Falls dies nicht geschieht, kann der Account gelöscht werden.

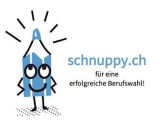

# <span id="page-8-0"></span>7.4. Update Profil

Der Jugendliche kann alle seine Angaben jederzeit anpassen. Von Drittpersonen dürfen die Daten der Jugendlichen aus Datenschutzgründen nicht geändert werden.

Bei Änderungen der Mailadresse wird an die neue Adresse ein Mail mit einem Bestätigungslink ausgelöst.

#### <span id="page-8-1"></span>7.5. Löschung Account

Eine Löschung ist nur möglich, wenn keine aktiven Bewerbungen verknüpft sind und erst dann erscheint der Löschbutton.

Muss trotzdem eine Löschung vorgenommen werden, wird dies von der Geschäftsstelle übernommen.

Sämtliche persönlichen Daten eines Accounts über welchen keine Bewerbungen getätigt wurden, werden komplett gelöscht.

Von Accounts, welche für Bewerbungen genutzt wurden, werden die anonymisierten Daten für weitere vier Jahre für statistische Auswertungen verwendet.

Ungültige Mailadressen und unbestätigte Mailadressen werden nach sieben Tagen automatisch gelöscht.

# <span id="page-8-2"></span>8. TECHNISCHE LIMITIERUNGEN

#### <span id="page-8-3"></span>8.1. Explorer Browser

Der Explorer Browser ist veraltet und wurde durch Edge ersetzt. Trotzdem wird er teilweise noch genutzt, was auf schnuppy.ch zu Fehlermeldungen bei der Eingabe des Wohnortes oder Schulortes führen kann.

#### <span id="page-8-4"></span>8.2. Beim Registrieren blockiert der Bildschirm nach der Eingabe der E-Mail Adresse

Dies ist ein bekannter Bug, welcher bei einigen Softwareversionen und Geräten vorkommt. In diesem Fall muss die Registrierung mit einem anderen Gerät vorgenommen werden.

# <span id="page-8-5"></span>9. HÄUFIGSTE PROBLEME

<span id="page-8-6"></span>Die häufigsten Probleme entstehen durch das ungenaue Erfassen von Daten.

#### 9.1.Jugendliche

Beim Registrieren der Jugendlichen sind 15-20 Prozent der E-Mails nicht zustellbar. Meistens sind es Schreibfehler oder die Inbox der Jugendlichen oder der Erziehungsberechtigten ist voll.

Konsequenzen

- der Jugendlichen kann sich nicht registrieren. Auch ein mehrmaliges Auslösen der Registrierung nützt nichts. Nach 7 Tagen wird diese fehlerhafte Adresse automatisch gelöscht.
- die Eltern können nicht im Prozess integriert werden. Dies wird im Konto des Jugendlichen mit «nicht bestätigt» angezeigt.

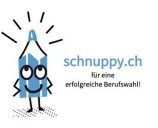

### <span id="page-9-0"></span>9.2. Lehrpersonen

Lehrpersonen welche eingeladen wurden, aber das E-Mail mit dem Einladungslink nicht mehr finden, können sich nicht selber registrieren oder ein neues Passwort anfordern. Die Angaben der Lehrperson sind aber trotzdem auf dem Auswahlmenu für die Jugendlichen sichtbar. Aus diesem Grund ist nicht ratsam auf eine andere E-Mail-Adresse auszuweichen. Eine kurze Mitteilung an die Betriebs- oder Geschäftsleitung und der Lehrperson wird weitergeholfen.

Sollte die E-Mail-Adresse falsch hinterlegt worden sein, erhält die Lehrperson kein Einladungsmail und kann sich nicht registrieren. Schulhausdelegierte oder die Betriebsleitung Schule können die Korrektur oder Löschung vornehmen.

# <span id="page-9-1"></span>10. KONTAKT UND INFO

Betriebsleitung Marcel Lüthi [info@schnuppy.ch](mailto:info@schnuppy.ch)

Notfallnummer technische Probleme 079 264 96 76

Geschäftsleitung Jasmin Hochreutener [helpdesk.schule-schueler@schnuppy.ch](mailto:helpdesk.schule-schueler@schnuppy.ch)